# <span id="page-0-0"></span>**Style**

## **Description**

ExcelWriter has three style types: [CellStyle](https://wiki.softartisans.com/display/EW12/CellStyle), [GlobalStyle,](https://wiki.softartisans.com/display/EW12/GlobalStyle) and [NamedStyle](https://wiki.softartisans.com/display/EW12/NamedStyle).

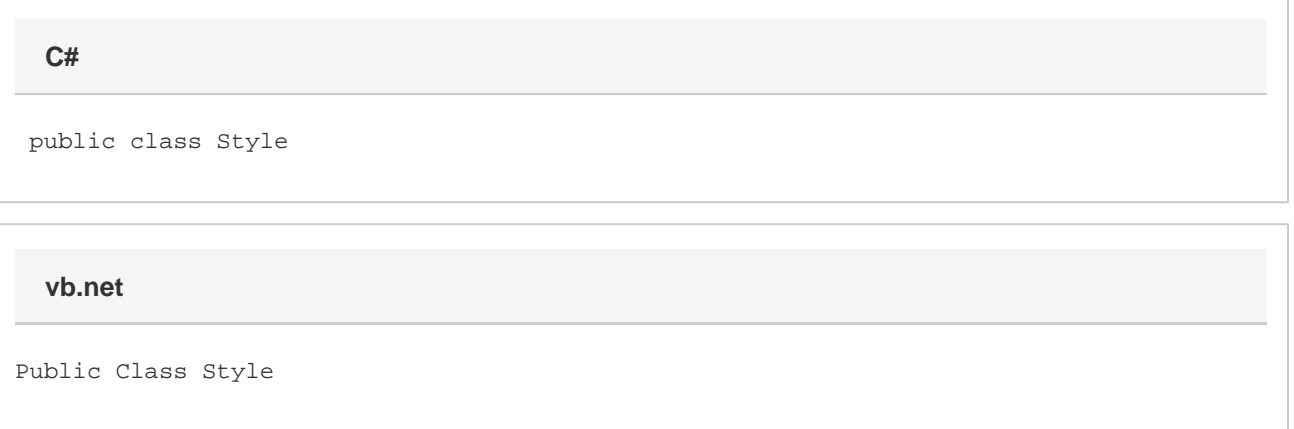

#### **Remarks**

All three types derive from the [Style](#page-0-0) class, and NamedStyle derives from GlobalStyle.

You cannot create a CellStyle, only manipulate existing ones as part of the objects they apply to. To create a GlobalStyle, use [Workbook.Crea](https://wiki.softartisans.com/pages/viewpage.action?pageId=11763893) [teStyle\(\).](https://wiki.softartisans.com/pages/viewpage.action?pageId=11763893) To create a NamedStyle, use [Workbook.CreateNamedStyle\(\)](https://wiki.softartisans.com/pages/viewpage.action?pageId=11763923). To get a NamedStyle from an existing document, use [Workbook.GetN](https://wiki.softartisans.com/pages/viewpage.action?pageId=11763931) [amedStyle\(\)](https://wiki.softartisans.com/pages/viewpage.action?pageId=11763931).

## **Examples**

```
 //--- Open existing spreadsheet
        ExcelApplication xla = new ExcelApplication();
         Workbook wb = xla.Open(@"C:\MySpreadsheet.xls");
         //--- Create GlobalStyle
         Style global = wb.CreateStyle();
         //--- Create NamedStyle
         Style newNamed = wb.CreateNamedStyle("MyStyle");
         //--- Get NamedStyle
         Style existingNamed = wb.GetNamedStyle("ExistingStyle");
C#
```

```
 '--- Open existing spreadsheet
 Dim xla As New ExcelApplication()
 Dim wb As Workbook = xla.Open("C:\MySpreadsheet")
 '--- Create GlobalStyle
 Dim global As Style = wb.CreateStyle()
 '--- Create NamedStyle
 Dim newNamed As Style = wb.CreateNamedStyle("MyStyle")
 '--- Get NamedStyle
 Dim existingNamed As Style = wb.GetNamedStyle("ExistingStyle")
```
### **Properties**

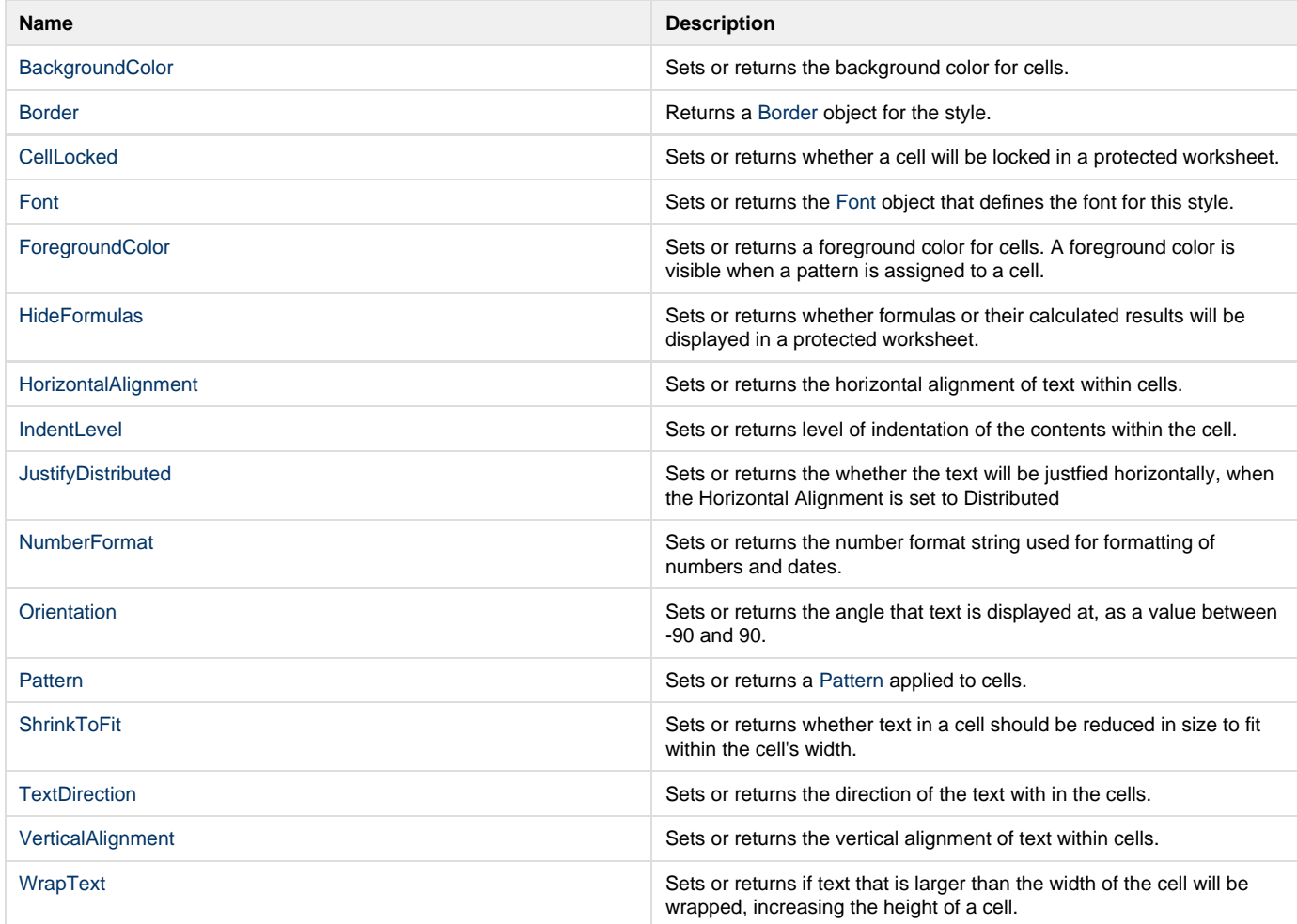

#### **Nested Classes**

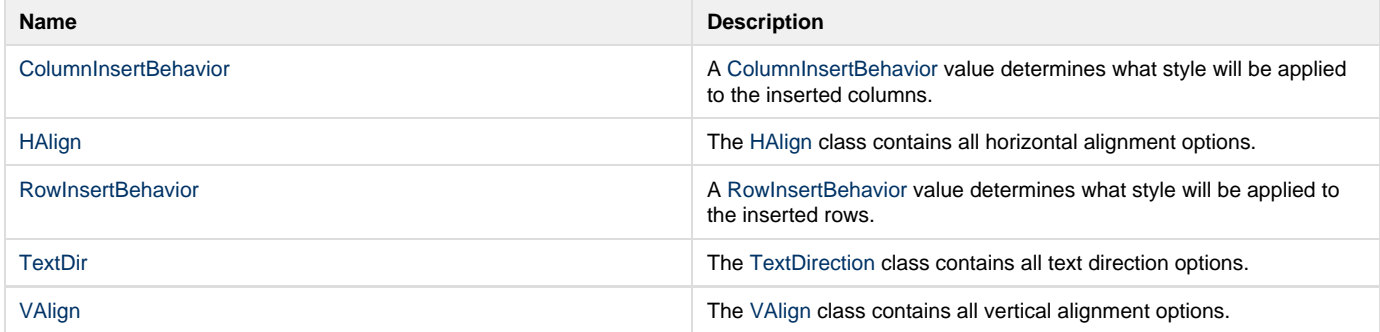